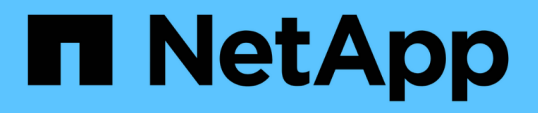

# **VSC for VMware vSphere**中的**vCenter Server**角色型存取控制功能 VSC, VASA Provider, and SRA 9.7

NetApp March 21, 2024

This PDF was generated from https://docs.netapp.com/zh-tw/vsc-vasa-provider-sra-97/deploy/referencecomponents-that-make-up-vcenter-server-permissions.html on March 21, 2024. Always check docs.netapp.com for the latest.

# 目錄

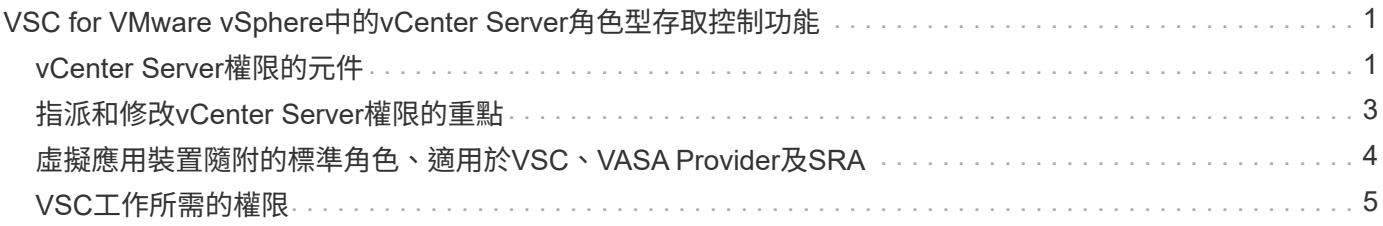

# <span id="page-2-0"></span>**VSC for VMware vSphere**中的**vCenter Server**角色 型存取控制功能

vCenter Server提供角色型存取控制(RBAC)、可讓您控制vSphere物件的存取。在適用 於VMware vSphere的虛擬儲存主控台中、vCenter Server RBAC可搭配ONTAP 使 用VMware RBAC來判斷特定使用者可以在特定儲存系統上的物件上執行哪些VSC工作。

若要成功完成工作、您必須擁有適當的vCenter Server RBAC權限。在工作期間、VSC會先檢查使用者 的vCenter Server權限、然後再檢查使用者ONTAP 的VMware vCenter權限。

您可以在根物件(也稱為根資料夾)上設定vCenter Server權限。然後您可以限制不需要這些權限的子實體、藉 此精簡安全性。

# <span id="page-2-1"></span>**vCenter Server**權限的元件

vCenter Server可辨識權限、而非權限。每個vCenter Server權限均由三個元件組成。

vCenter Server具有下列元件:

• 一或多個權限(角色)

權限定義使用者可以執行的工作。

• vSphere物件

物件是工作的目標。

• 使用者或群組

使用者或群組會定義可以執行工作的人員。

如下圖所示、您必須擁有所有三個元素、才能取得權限。

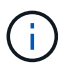

在此圖中、灰色方塊表示vCenter Server中存在的元件、而白色方塊則表示vCenter Server執行所 在作業系統中存在的元件。

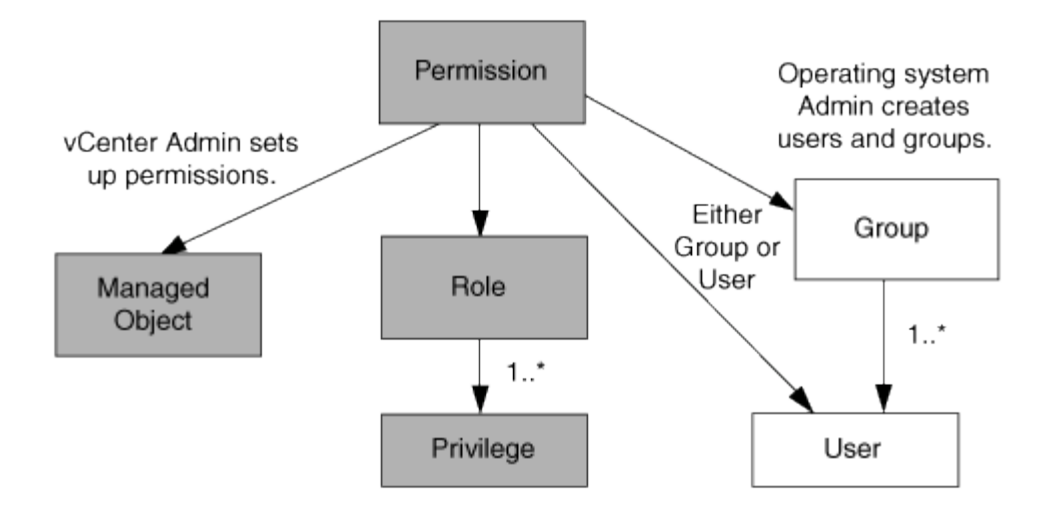

## 權限

兩種權限與VMware vSphere的虛擬儲存主控台有關:

• 原生vCenter Server權限

這些權限隨附於vCenter Server。

• VSC專屬權限

這些權限是針對特定VSC工作所定義。VSC獨一無二。

VSC工作需要VSC專屬權限和vCenter Server原生權限。這些權限構成使用者的「角色」。權限可以有多個權 限。這些權限適用於登入vCenter Server的使用者。

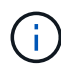

為了簡化vCenter Server RBAC作業、VSC提供多種標準角色、其中包含執行VSC工作所需的所 有VSC專屬和原生權限。

如果您變更權限內的權限、則與該權限相關的使用者應登出、然後登入以啟用更新的權限。

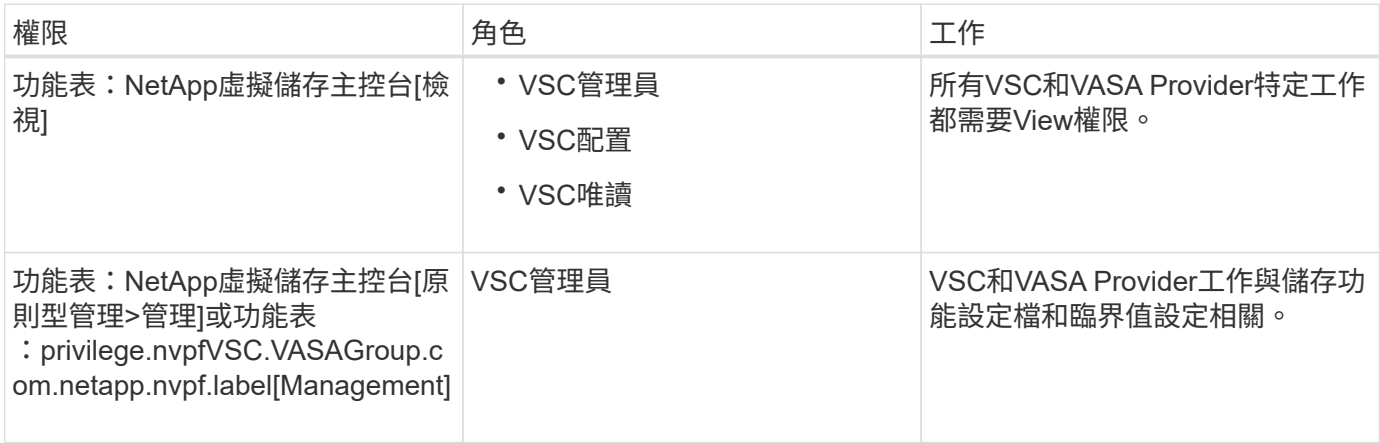

### **vSphere**物件

權限與vSphere物件相關聯、例如vCenter Server、ESXi主機、虛擬機器、資料存放區、資料中心、 和資料夾。

您可以將權限指派給任何vSphere物件。vCenter Server會根據指派給vSphere物件的權限、決定誰可以在該 物件上執行哪些工作。對於VSC特定工作、權限僅會指派並驗證於根資料夾層級(vCenter Server)、而非任何 其他實體。VAAI外掛程式作業除外、該作業會針對相關ESXi驗證權限。

### 使用者與群組

您可以使用Active Directory(或本機vCenter Server機器)來設定使用者和使用者群組。然後您可以使 用vCenter Server權限來授予這些使用者或群組存取權、讓他們能夠執行特定的VSC工作。

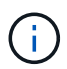

這些vCenter Server權限適用於VSC vCenter使用者、而非VSC管理員。根據預設、VSC系統管 理員擁有產品的完整存取權、不需要指派權限給他們。

使用者和群組並未指派角色給他們。他們可透過vCenter Server權限的一部分來存取角色。

# <span id="page-4-0"></span>指派和修改**vCenter Server**權限的重點

使用vCenter Server權限時、請謹記幾個重點。VMware vSphere的虛擬儲存主控台工作是 否成功、取決於您指派權限的位置、或使用者在修改權限後採取的動作。

#### 指派權限

如果您只想限制對vSphere物件和工作的存取、則只需要設定vCenter Server權限。否則、您可以以系統管理員 的身分登入。此登入可讓您自動存取所有vSphere物件。

指派權限的位置決定使用者可以執行的VSC工作。

有時候、為了確保工作完成、您必須在較高層級(例如根物件)指派權限。當工作需要不適用於特定vSphere物 件的權限(例如追蹤工作)、或是需要的權限套用至非vSphere物件(例如儲存系統)時、就會發生這種情況。

在這些情況下、您可以設定權限、讓子實體繼承權限。您也可以將其他權限指派給子實體。指派給子實體的權限 一律會覆寫繼承自父實體的權限。這表示您可以將權限授予子實體、以限制指派給根物件並由子實體繼承的權限 範圍。

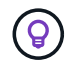

除非貴公司的安全性原則需要更嚴格的權限、否則指派權限給根物件(也稱為根資料夾)是很好 的做法。

### 權限與非**vSphere**物件

您建立的權限會套用至非vSphere物件。例如、儲存系統不是vSphere物件。如果某項權限適用於儲存系統、您 必須將包含該權限的權限指派給VSC根物件、因為您無法將該權限指派給vSphere物件。

例如、任何包含VSC權限的權限、例如「新增/修改/跳過儲存系統」、都必須在根物件層級指派。

#### 修改權限

您可以隨時修改一個權限。

如果您變更權限內的權限、則與該權限相關的使用者應登出、然後重新登入以啟用更新的權限。

# <span id="page-5-0"></span>虛擬應用裝置隨附的標準角色、適用於**VSC**、**VASA Provider** 及**SRA**

為了簡化vCenter Server權限與角色型存取控制(RBAC)的使用、(VSC)提供標準VSC 角色、讓您能夠執行關鍵VSC工作。此外、也有唯讀角色可讓您檢視VSC資訊、但無法執 行任何工作。

標準VSC角色具有必要的VSC專屬權限、以及使用者執行VSC工作所需的原生vCenter Server權限。此外、這些 角色也會設定成擁有所有受支援版本vCenter Server所需的權限。

身為管理員、您可以視需要指派這些角色給使用者。

當您將VSC升級至最新版本時、系統會自動升級標準角色、以搭配新版VSC使用。

您可以按一下vSphere Client 主頁**\***頁面上的**\***角色、以檢視VSC標準角色。

VSC提供的角色可讓您執行下列工作:

 $(i)$ 

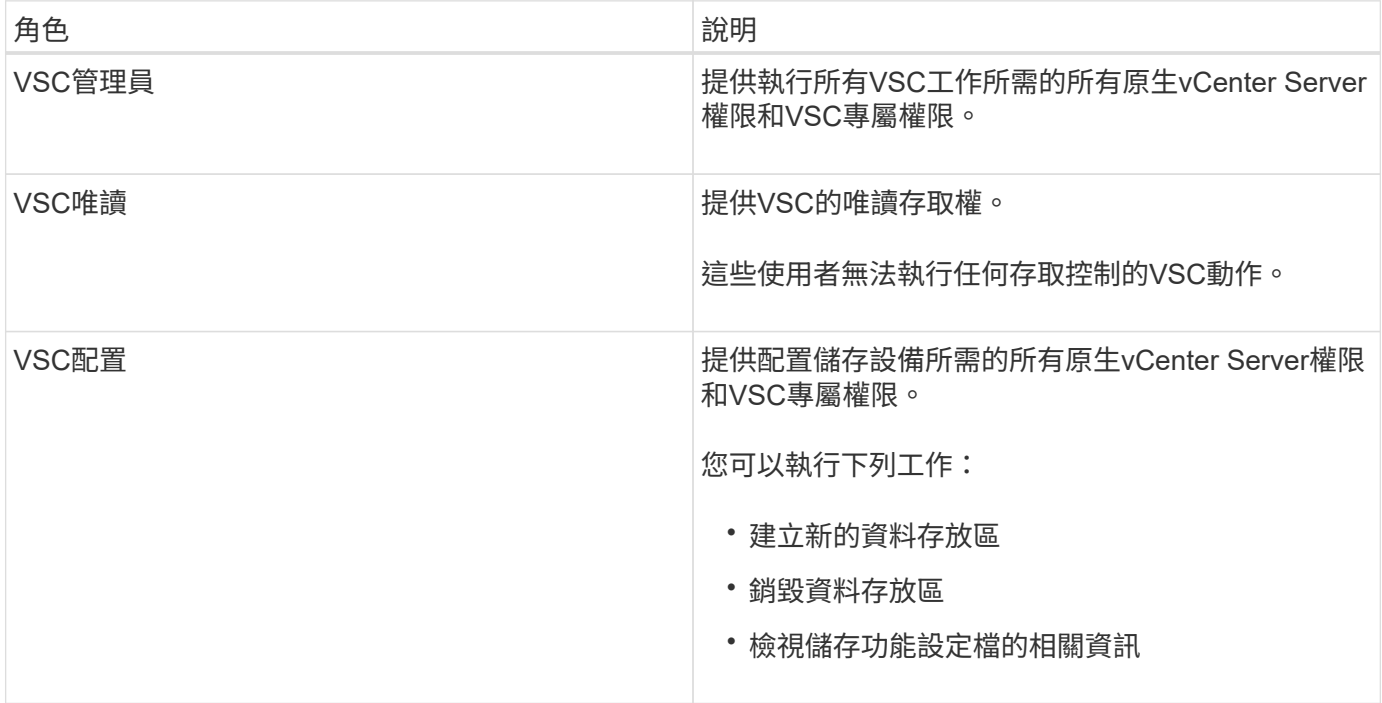

#### 使用**VSC**標準角色的準則

當您使用VMware vSphere角色的標準虛擬儲存主控台時、您應該遵循某些準則。

您不應直接修改標準角色。如果您這麼做、VSC會在您每次升級VSC時覆寫您的變更。每次升級VSC時、安裝 程式都會更新標準角色定義。這樣做可確保您的VSC版本以及所有受支援版本的vCenter Server的角色都是最新 的。

不過、您可以使用標準角色來建立專為您環境量身打造的角色。若要這麼做、您應該複製VSC標準角色、然後編 輯複製的角色。藉由建立新角色、即使您重新啟動或升級VSC Windows服務、也能維持此角色。

您可以使用VSC標準角色的部分方法包括:

• 使用標準VSC角色執行所有VSC工作。

在此案例中、標準角色提供使用者執行VSC工作所需的所有權限。

• 合併角色以擴充使用者可以執行的工作。

如果標準VSC角色為您的環境提供過多精細度、您可以建立包含多個角色的較高層級群組來擴充角色。

如果使用者需要執行其他需要額外原生vCenter Server權限的非VSC工作、您可以建立提供這些權限的角 色、並將其新增至群組。

• 建立更精細的角色。

如果貴公司要求您實作比標準VSC角色更具限制性的角色、您可以使用VSC角色來建立新角色。

在這種情況下、您會複製必要的VSC角色、然後編輯複製的角色、使其僅擁有使用者所需的權限。

# <span id="page-6-0"></span>**VSC**工作所需的權限

不同的VMware vSphere虛擬儲存主控台工作需要不同的權限組合、這些權限分別是 (VSC)和原生vCenter Server權限。

如需VSC工作所需權限的相關資訊、請參閱NetApp知識庫文章1032542。

["](https://kb.netapp.com/Advice_and_Troubleshooting/Data_Storage_Software/Virtual_Storage_Console_for_VMware_vSphere/How_to_configure_RBAC_for_Virtual_Storage_Console)[如何為虛擬儲存主控台設定](https://kb.netapp.com/Advice_and_Troubleshooting/Data_Storage_Software/Virtual_Storage_Console_for_VMware_vSphere/How_to_configure_RBAC_for_Virtual_Storage_Console)[RBAC"](https://kb.netapp.com/Advice_and_Troubleshooting/Data_Storage_Software/Virtual_Storage_Console_for_VMware_vSphere/How_to_configure_RBAC_for_Virtual_Storage_Console)

### **VSC**需要**VMware vSphere**的產品層級權限

若要存取VMware vSphere GUI的虛擬儲存主控台、您必須在正確的vSphere物件層級指派 產品層級的VSC特定檢視權限。如果您在沒有此權限的情況下登入、VSC會在您按一 下NetApp圖示時顯示錯誤訊息、並防止您存取VSC。

下列資訊說明VSC產品層級檢視權限:

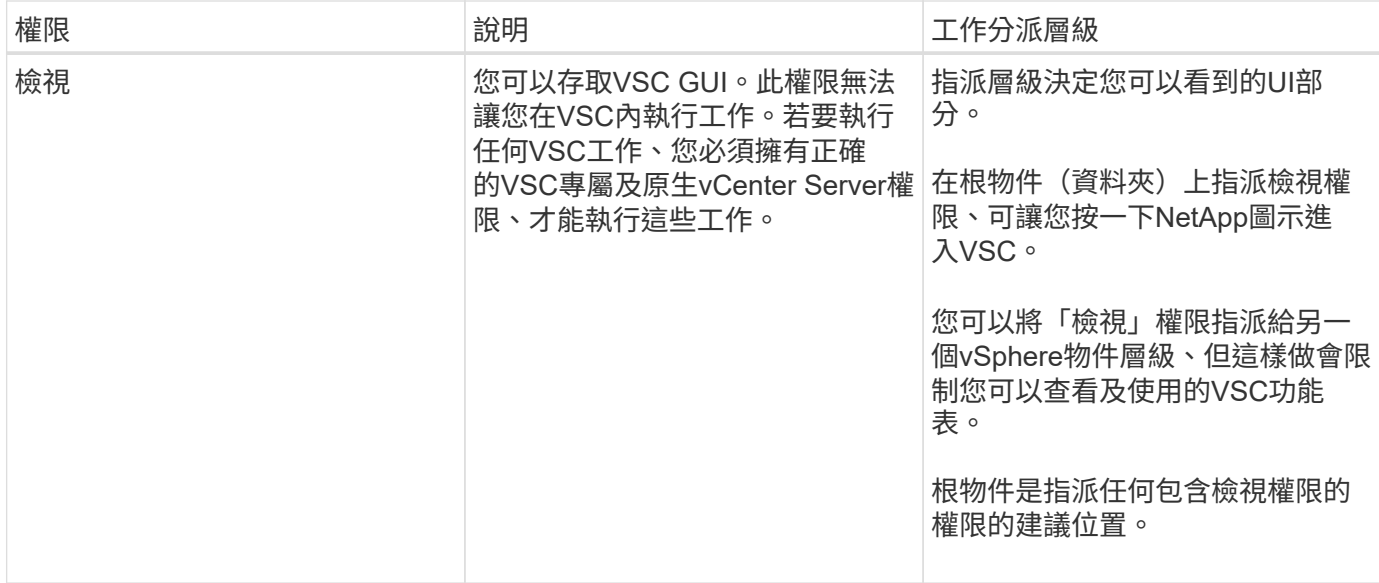

### **VSC**、**VASA Provider**和**SRA**虛擬應用裝置的角色型存取控制**ONTAP**

以角色為基礎的存取控制(RBAC)可讓您控制對特定儲存系統的存取、並控制使用者可 在這些儲存系統上執行的動作。ONTAP在VMware vSphere的虛擬儲存主控台中ONTAP 、VMware RBAC可搭配vCenter Server RBAC來判斷特定使用者可在特定儲存系統的物件 上執行哪些虛擬儲存主控台(VSC)工作。

VSC會使用您在VSC中設定的認證(使用者名稱和密碼)來驗證每個儲存系統、並決定可在該儲存系統上執行 哪些儲存作業。VSC會針對每個儲存系統使用一組認證資料。這些認證資料可決定在該儲存系統上執行哪 些VSC工作;換句話說、認證資料適用於VSC、而非適用於個別VSC使用者。

支援RBAC僅適用於存取儲存系統及執行與儲存相關的VSC工作、例如資源配置虛擬機器。ONTAP如果ONTAP 您沒有適用於特定儲存系統的適當RBAC權限、就無法在該儲存系統上裝載的vSphere物件上執行任何工作。您 可以搭配ONTAP VSC專屬權限來使用RBAC、以控制使用者可以執行的VSC工作:

- 監控及設定儲存系統上的儲存或vCenter Server物件
- 資源配置位於儲存系統上的vSphere物件

利用具備VSC專屬權限的RBAC、可提供儲存管理員可管理的儲存導向安全層。ONTAP因此、您擁有比ONTAP 單純使用VMware RBAC或僅使用vCenter Server RBAC支援更精細的存取控制。例如、有了vCenter Server RBAC、您可以允許vCenterUserB在儲存設備上配置資料存放區、同時防止vCenterUserA配置資料存放區。如 果特定儲存系統的儲存系統認證不支援建立儲存設備、則vCenterUserB或vCenterUserA都無法在該儲存系統上 配置資料存放區。

當您啟動VSC工作時、VSC會先驗證您是否擁有該工作的正確vCenter Server權限。如果vCenter Server權限不 足以允許您執行工作、VSC就不需要檢查ONTAP 該儲存系統的「可靠性」權限、因為您未通過初始vCenter Server安全性檢查。因此、您無法存取儲存系統。

如果vCenter Server權限足夠、VSC會檢查ONTAP 與儲存系統認證(使用者名稱和密碼)相關聯的VMware RBAC權限(ONTAP 您的VMware角色)。 以判斷您是否擁有足夠的權限、可在該儲存系統上執行該VSC工作 所需的儲存作業。如果ONTAP 您擁有正確的資訊功能、可以存取儲存系統並執行VSC工作。這個功能可決定您 可以在儲存系統上執行的VSC工作。ONTAP

每個儲存系統都有ONTAP 一組相關的「樣」權限。

同時使用ONTAP VMware RBAC和vCenter Server RBAC可提供下列優點:

• 安全性

管理員可控制哪些使用者可在精細的vCenter Server物件層級和儲存系統層級執行哪些工作。

• 稽核資訊

在許多情況下、VSC會在儲存系統上提供稽核追蹤、讓您能夠將事件追蹤回執行儲存修改的vCenter Server 使用者。

• 使用性

您可以將所有的控制器認證資料保留在同一個位置。

#### 使用**VSC for VMware vSphere**時的推薦**ONTAP** 功能

您可以設定數ONTAP 個建議的VMware vCenter功能、以搭配VMware vSphere的虛擬儲 存主控台和角色型存取控制(RBAC)。這些角色包含ONTAP 執行(VSC)工作所執行之 必要儲存作業所需的功能。

若要建立新的使用者角色、您必須以系統管理員身分登入執行ONTAP 效益分析的儲存系統。您可以ONTAP 使 用下列其中一項來建立功能:

• 9.7或更新版本

["](#page-10-0)[設定使用者角色和權限](#page-10-0)["](#page-10-0)

• RBAC使用者建立工具ONTAP (若使用ONTAP 的是32個以上版本)

#### ["](https://community.netapp.com/t5/Virtualization-Articles-and-Resources/RBAC-User-Creator-tool-for-VSC-VASA-Provider-and-Storage-Replication-Adapter-7-0/ta-p/133203)[適用於](https://community.netapp.com/t5/Virtualization-Articles-and-Resources/RBAC-User-Creator-tool-for-VSC-VASA-Provider-and-Storage-Replication-Adapter-7-0/ta-p/133203)[VSC](https://community.netapp.com/t5/Virtualization-Articles-and-Resources/RBAC-User-Creator-tool-for-VSC-VASA-Provider-and-Storage-Replication-Adapter-7-0/ta-p/133203)[、](https://community.netapp.com/t5/Virtualization-Articles-and-Resources/RBAC-User-Creator-tool-for-VSC-VASA-Provider-and-Storage-Replication-Adapter-7-0/ta-p/133203)[VASA Provider](https://community.netapp.com/t5/Virtualization-Articles-and-Resources/RBAC-User-Creator-tool-for-VSC-VASA-Provider-and-Storage-Replication-Adapter-7-0/ta-p/133203)[和](https://community.netapp.com/t5/Virtualization-Articles-and-Resources/RBAC-User-Creator-tool-for-VSC-VASA-Provider-and-Storage-Replication-Adapter-7-0/ta-p/133203)[Storage Replication Adapter 7.0](https://community.netapp.com/t5/Virtualization-Articles-and-Resources/RBAC-User-Creator-tool-for-VSC-VASA-Provider-and-Storage-Replication-Adapter-7-0/ta-p/133203)[的](https://community.netapp.com/t5/Virtualization-Articles-and-Resources/RBAC-User-Creator-tool-for-VSC-VASA-Provider-and-Storage-Replication-Adapter-7-0/ta-p/133203)[RBAC](https://community.netapp.com/t5/Virtualization-Articles-and-Resources/RBAC-User-Creator-tool-for-VSC-VASA-Provider-and-Storage-Replication-Adapter-7-0/ta-p/133203)[使用者](https://community.netapp.com/t5/Virtualization-Articles-and-Resources/RBAC-User-Creator-tool-for-VSC-VASA-Provider-and-Storage-Replication-Adapter-7-0/ta-p/133203)[建立](https://community.netapp.com/t5/Virtualization-Articles-and-Resources/RBAC-User-Creator-tool-for-VSC-VASA-Provider-and-Storage-Replication-Adapter-7-0/ta-p/133203)[工具、適用於](https://community.netapp.com/t5/Virtualization-Articles-and-Resources/RBAC-User-Creator-tool-for-VSC-VASA-Provider-and-Storage-Replication-Adapter-7-0/ta-p/133203)[VMware](https://community.netapp.com/t5/Virtualization-Articles-and-Resources/RBAC-User-Creator-tool-for-VSC-VASA-Provider-and-Storage-Replication-Adapter-7-0/ta-p/133203) [vSphere"](https://community.netapp.com/t5/Virtualization-Articles-and-Resources/RBAC-User-Creator-tool-for-VSC-VASA-Provider-and-Storage-Replication-Adapter-7-0/ta-p/133203)

每ONTAP 個功能都有一個相關的使用者名稱和密碼配對、構成該角色的認證資料。如果您未使用這些認證登 入、則無法存取與該角色相關的儲存作業。

作為安全措施、VSC特定ONTAP 的功能性角色會依階層順序排列。這表示第一個角色是最嚴格的角色、只有與 最基本的VSC儲存作業集相關的權限。下一個角色同時包含自己的權限、以及與先前角色相關的所有權限。對於 支援的儲存作業、每個額外角色的限制都較少。

以下是ONTAP 使用VSC時建議使用的部分RBAC角色。建立這些角色之後、您可以將角色指派給必須執行儲存 相關工作的使用者、例如資源配置虛擬機器。

1. 探索

此角色可讓您新增儲存系統。

2. 建立儲存設備

此角色可讓您建立儲存設備。此角色也包含與探索角色相關的所有權限。

3. 修改儲存設備

此角色可讓您修改儲存設備。此角色也包含與探索角色和建立儲存角色相關的所有權限。

4. 摧毀儲存設備

此角色可讓您銷毀儲存設備。此角色也包含與探索角色、建立儲存角色及修改儲存角色相關的所有權限。

如果您使用VASA Provider ONTAP 來執行功能、也應該設定原則型管理(PBM)角色。此角色可讓您使用儲存 原則來管理儲存設備。這項職務要求您也必須設定「探索」角色。

如何為**ONTAP VMware vSphere**的**VSC**設定以角色為基礎的存取控制

如果您想要在VMware vSphere(VSC)的虛擬儲存主控台上使用角色型存取控制、則必 須在ONTAP 儲存系統上設定以角色為基礎的存取控制(RBAC)。您可以使用ONTAP 「 介紹RBAC」功能、建立一個或多個存取權限有限的自訂使用者帳戶。

VSC和SRA可以存取叢集層級或層級的儲存系統。如果您是在叢集層級新增儲存系統、則必須提供管理使用者 的認證、以提供所有必要的功能。如果您是直接新增詳細資料來新增儲存系統、您必須注意「vsadmin」使用者 並沒有執行特定工作所需的全部角色和功能。

VASA Provider只能在叢集層級存取儲存系統。如果特定儲存控制器需要VASA Provider、則即使您使用VSC 或SRA、也必須在叢集層級將儲存系統新增至VSC。

若要建立新使用者、並將叢集或連線至VSC、VASA Provider及SRA、您應該執行下列步驟:

• 建立叢集管理員或系統管理員角色

您可以使用下列其中一項來建立這些角色:

◦ 系統管理程式9.7或更新版本ONTAP

["](#page-10-0)[設定使用者角色和權限](#page-10-0)["](#page-10-0)  $\bigcap$ 

◦ RBAC使用者建立工具ONTAP (若使用ONTAP 的是32個以上版本)

["](https://community.netapp.com/t5/Virtualization-Articles-and-Resources/RBAC-User-Creator-tool-for-VSC-VASA-Provider-and-Storage-Replication-Adapter-7-0/ta-p/133203/t5/Virtualization-Articles-and-Resources/How-to-use-the-RBAC-User-Creator-for-Data-ONTAP/ta-p/86601)[適用於](https://community.netapp.com/t5/Virtualization-Articles-and-Resources/RBAC-User-Creator-tool-for-VSC-VASA-Provider-and-Storage-Replication-Adapter-7-0/ta-p/133203/t5/Virtualization-Articles-and-Resources/How-to-use-the-RBAC-User-Creator-for-Data-ONTAP/ta-p/86601)[VSC](https://community.netapp.com/t5/Virtualization-Articles-and-Resources/RBAC-User-Creator-tool-for-VSC-VASA-Provider-and-Storage-Replication-Adapter-7-0/ta-p/133203/t5/Virtualization-Articles-and-Resources/How-to-use-the-RBAC-User-Creator-for-Data-ONTAP/ta-p/86601)[、](https://community.netapp.com/t5/Virtualization-Articles-and-Resources/RBAC-User-Creator-tool-for-VSC-VASA-Provider-and-Storage-Replication-Adapter-7-0/ta-p/133203/t5/Virtualization-Articles-and-Resources/How-to-use-the-RBAC-User-Creator-for-Data-ONTAP/ta-p/86601)[VASA Provider](https://community.netapp.com/t5/Virtualization-Articles-and-Resources/RBAC-User-Creator-tool-for-VSC-VASA-Provider-and-Storage-Replication-Adapter-7-0/ta-p/133203/t5/Virtualization-Articles-and-Resources/How-to-use-the-RBAC-User-Creator-for-Data-ONTAP/ta-p/86601)[和](https://community.netapp.com/t5/Virtualization-Articles-and-Resources/RBAC-User-Creator-tool-for-VSC-VASA-Provider-and-Storage-Replication-Adapter-7-0/ta-p/133203/t5/Virtualization-Articles-and-Resources/How-to-use-the-RBAC-User-Creator-for-Data-ONTAP/ta-p/86601)[Storage Replication Adapter 7.0](https://community.netapp.com/t5/Virtualization-Articles-and-Resources/RBAC-User-Creator-tool-for-VSC-VASA-Provider-and-Storage-Replication-Adapter-7-0/ta-p/133203/t5/Virtualization-Articles-and-Resources/How-to-use-the-RBAC-User-Creator-for-Data-ONTAP/ta-p/86601)[的](https://community.netapp.com/t5/Virtualization-Articles-and-Resources/RBAC-User-Creator-tool-for-VSC-VASA-Provider-and-Storage-Replication-Adapter-7-0/ta-p/133203/t5/Virtualization-Articles-and-Resources/How-to-use-the-RBAC-User-Creator-for-Data-ONTAP/ta-p/86601)[RBAC](https://community.netapp.com/t5/Virtualization-Articles-and-Resources/RBAC-User-Creator-tool-for-VSC-VASA-Provider-and-Storage-Replication-Adapter-7-0/ta-p/133203/t5/Virtualization-Articles-and-Resources/How-to-use-the-RBAC-User-Creator-for-Data-ONTAP/ta-p/86601)[使用者](https://community.netapp.com/t5/Virtualization-Articles-and-Resources/RBAC-User-Creator-tool-for-VSC-VASA-Provider-and-Storage-Replication-Adapter-7-0/ta-p/133203/t5/Virtualization-Articles-and-Resources/How-to-use-the-RBAC-User-Creator-for-Data-ONTAP/ta-p/86601)[建立](https://community.netapp.com/t5/Virtualization-Articles-and-Resources/RBAC-User-Creator-tool-for-VSC-VASA-Provider-and-Storage-Replication-Adapter-7-0/ta-p/133203/t5/Virtualization-Articles-and-Resources/How-to-use-the-RBAC-User-Creator-for-Data-ONTAP/ta-p/86601)[工具、](https://community.netapp.com/t5/Virtualization-Articles-and-Resources/RBAC-User-Creator-tool-for-VSC-VASA-Provider-and-Storage-Replication-Adapter-7-0/ta-p/133203/t5/Virtualization-Articles-and-Resources/How-to-use-the-RBAC-User-Creator-for-Data-ONTAP/ta-p/86601) [適用於](https://community.netapp.com/t5/Virtualization-Articles-and-Resources/RBAC-User-Creator-tool-for-VSC-VASA-Provider-and-Storage-Replication-Adapter-7-0/ta-p/133203/t5/Virtualization-Articles-and-Resources/How-to-use-the-RBAC-User-Creator-for-Data-ONTAP/ta-p/86601)[VMware vSphere"](https://community.netapp.com/t5/Virtualization-Articles-and-Resources/RBAC-User-Creator-tool-for-VSC-VASA-Provider-and-Storage-Replication-Adapter-7-0/ta-p/133203/t5/Virtualization-Articles-and-Resources/How-to-use-the-RBAC-User-Creator-for-Data-ONTAP/ta-p/86601)

• 使用ONTAP NetApp建立已指派角色的使用者、並使用NetApp建立適當的應用程式集

您需要這些儲存系統認證資料、才能設定VSC的儲存系統。您可以在VSC中輸入認證資料、為VSC設定儲存 系統。每次使用這些認證登入儲存系統時、您都有權使用ONTAP 在建立認證時於各處設定的VSC功能。

• 將儲存系統新增至VSC、並提供您剛建立之使用者的認證資料

**VSC**角色

VSC將ONTAP 「不含功能的」權限分類為下列一組VSC角色:

• 探索

可探索所有連線的儲存控制器

• 建立儲存設備

可建立磁碟區和邏輯單元編號(LUN)

• 修改儲存設備

實現儲存系統的大小調整和重複資料刪除

• 摧毀儲存設備

可銷毀磁碟區和LUN

**VASA**供應商角色

您只能在叢集層級建立原則型管理。此角色可利用儲存功能設定檔、針對儲存設備進行原則型管理。

#### **SRA**角色

SRA將ONTAP 「不支援功能」權限分類為叢集層級或層級的SAN或NAS角色。這可讓使用者執行SRM作業。

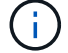

如果您想要使用ONTAP 指令功能手動設定角色和權限、請參閱知識庫文章。

- ["VSC](https://kb.netapp.com/Advice_and_Troubleshooting/Data_Storage_Software/Virtual_Storage_Console_for_VMware_vSphere/VSC%2C_VASA%2C_and_SRA_7.0_ONTAP_RBAC_Configuration_Version_1)[、](https://kb.netapp.com/Advice_and_Troubleshooting/Data_Storage_Software/Virtual_Storage_Console_for_VMware_vSphere/VSC%2C_VASA%2C_and_SRA_7.0_ONTAP_RBAC_Configuration_Version_1)[VASA](https://kb.netapp.com/Advice_and_Troubleshooting/Data_Storage_Software/Virtual_Storage_Console_for_VMware_vSphere/VSC%2C_VASA%2C_and_SRA_7.0_ONTAP_RBAC_Configuration_Version_1)[和](https://kb.netapp.com/Advice_and_Troubleshooting/Data_Storage_Software/Virtual_Storage_Console_for_VMware_vSphere/VSC%2C_VASA%2C_and_SRA_7.0_ONTAP_RBAC_Configuration_Version_1)[SRA 7.0 ONTAP](https://kb.netapp.com/Advice_and_Troubleshooting/Data_Storage_Software/Virtual_Storage_Console_for_VMware_vSphere/VSC%2C_VASA%2C_and_SRA_7.0_ONTAP_RBAC_Configuration_Version_1) [版《](https://kb.netapp.com/Advice_and_Troubleshooting/Data_Storage_Software/Virtual_Storage_Console_for_VMware_vSphere/VSC%2C_VASA%2C_and_SRA_7.0_ONTAP_RBAC_Configuration_Version_1)[RBAC](https://kb.netapp.com/Advice_and_Troubleshooting/Data_Storage_Software/Virtual_Storage_Console_for_VMware_vSphere/VSC%2C_VASA%2C_and_SRA_7.0_ONTAP_RBAC_Configuration_Version_1)[組](https://kb.netapp.com/Advice_and_Troubleshooting/Data_Storage_Software/Virtual_Storage_Console_for_VMware_vSphere/VSC%2C_VASA%2C_and_SRA_7.0_ONTAP_RBAC_Configuration_Version_1)[態》](https://kb.netapp.com/Advice_and_Troubleshooting/Data_Storage_Software/Virtual_Storage_Console_for_VMware_vSphere/VSC%2C_VASA%2C_and_SRA_7.0_ONTAP_RBAC_Configuration_Version_1)["](https://kb.netapp.com/Advice_and_Troubleshooting/Data_Storage_Software/Virtual_Storage_Console_for_VMware_vSphere/VSC%2C_VASA%2C_and_SRA_7.0_ONTAP_RBAC_Configuration_Version_1)
- ["](https://kb.netapp.com/Advice_and_Troubleshooting/Data_Storage_Software/Virtual_Storage_Console_for_VMware_vSphere/Roll_up_of_all_commands_for_VSC_and_SRA_for_SVM_level)[彙總](https://kb.netapp.com/Advice_and_Troubleshooting/Data_Storage_Software/Virtual_Storage_Console_for_VMware_vSphere/Roll_up_of_all_commands_for_VSC_and_SRA_for_SVM_level)[SVM](https://kb.netapp.com/Advice_and_Troubleshooting/Data_Storage_Software/Virtual_Storage_Console_for_VMware_vSphere/Roll_up_of_all_commands_for_VSC_and_SRA_for_SVM_level)[層級的](https://kb.netapp.com/Advice_and_Troubleshooting/Data_Storage_Software/Virtual_Storage_Console_for_VMware_vSphere/Roll_up_of_all_commands_for_VSC_and_SRA_for_SVM_level)[VSC](https://kb.netapp.com/Advice_and_Troubleshooting/Data_Storage_Software/Virtual_Storage_Console_for_VMware_vSphere/Roll_up_of_all_commands_for_VSC_and_SRA_for_SVM_level)[和](https://kb.netapp.com/Advice_and_Troubleshooting/Data_Storage_Software/Virtual_Storage_Console_for_VMware_vSphere/Roll_up_of_all_commands_for_VSC_and_SRA_for_SVM_level)[SRA](https://kb.netapp.com/Advice_and_Troubleshooting/Data_Storage_Software/Virtual_Storage_Console_for_VMware_vSphere/Roll_up_of_all_commands_for_VSC_and_SRA_for_SVM_level)[所有](https://kb.netapp.com/Advice_and_Troubleshooting/Data_Storage_Software/Virtual_Storage_Console_for_VMware_vSphere/Roll_up_of_all_commands_for_VSC_and_SRA_for_SVM_level)[命令](https://kb.netapp.com/Advice_and_Troubleshooting/Data_Storage_Software/Virtual_Storage_Console_for_VMware_vSphere/Roll_up_of_all_commands_for_VSC_and_SRA_for_SVM_level)["](https://kb.netapp.com/Advice_and_Troubleshooting/Data_Storage_Software/Virtual_Storage_Console_for_VMware_vSphere/Roll_up_of_all_commands_for_VSC_and_SRA_for_SVM_level)

當ONTAP 您將叢集新增至VSC時、VSC會執行初始權限驗證以驗證各項RBAC角色。如果您已新增直接儲存 IP、VSC就不會執行初始驗證。VSC會在工作流程稍後檢查並強制執行權限。

#### <span id="page-10-0"></span>設定使用者角色和權限

您可以使用虛擬應用裝置隨附的Json檔案、為VSC、VASA Provider、SRA和ONTAP SRA 供System Manager使用、來設定管理儲存系統的新使用者角色。

#### 開始之前

- 您應該ONTAP 已經使用「 https://{virtual\_appliance\_IP}:9083/vsc/config/VSC\_ONTAP\_User\_Privileges.zip`」、從VSC、VASA Provider和SRA的虛擬應用裝置下載了「SRAT權限」檔案。
- 您應該已設定ONTAP 好「更新系統管理程式」。
- 您應該已以系統管理員權限登入儲存系統。

#### 步驟

- 1. 解壓縮下載的「https://{virtual\_appliance\_IP}:9083/vsc/config/VSC\_ONTAP\_User\_Privileges.zip`」檔案。
- 2. 存取ONTAP 《系統管理程式》。
- 3. 按一下功能表:叢集[設定>使用者與角色]。
- 4. 按一下\*新增使用者\*。
- 5. 在「新增使用者」對話方塊中、選取\*虛擬化產品\*。
- 6. 按一下「瀏覽」以選取並上傳ONTAP 「恢復能力Json」檔案。

產品欄位會自動填入。

7. 從「產品功能」下拉式功能表中選取所需的功能。

「角色」欄位會根據所選的產品功能自動填入。

8. 輸入所需的使用者名稱和密碼。

9. 選取使用者所需的權限(探索、建立儲存設備、修改儲存設備、銷毀儲存設備)、然後按一下\*新增\*。

結果

新的角色和使用者隨即新增、您可以在已設定的角色下查看詳細權限。

#### 版權資訊

Copyright © 2024 NetApp, Inc. 版權所有。台灣印製。非經版權所有人事先書面同意,不得將本受版權保護文件 的任何部分以任何形式或任何方法(圖形、電子或機械)重製,包括影印、錄影、錄音或儲存至電子檢索系統 中。

由 NetApp 版權資料衍伸之軟體必須遵守下列授權和免責聲明:

此軟體以 NETAPP「原樣」提供,不含任何明示或暗示的擔保,包括但不限於有關適售性或特定目的適用性之 擔保,特此聲明。於任何情況下,就任何已造成或基於任何理論上責任之直接性、間接性、附隨性、特殊性、懲 罰性或衍生性損害(包括但不限於替代商品或服務之採購;使用、資料或利潤上的損失;或企業營運中斷),無 論是在使用此軟體時以任何方式所產生的契約、嚴格責任或侵權行為(包括疏忽或其他)等方面,NetApp 概不 負責,即使已被告知有前述損害存在之可能性亦然。

NetApp 保留隨時變更本文所述之任何產品的權利,恕不另行通知。NetApp 不承擔因使用本文所述之產品而產 生的責任或義務,除非明確經過 NetApp 書面同意。使用或購買此產品並不會在依據任何專利權、商標權或任何 其他 NetApp 智慧財產權的情況下轉讓授權。

本手冊所述之產品受到一項(含)以上的美國專利、國外專利或申請中專利所保障。

有限權利說明:政府機關的使用、複製或公開揭露須受 DFARS 252.227-7013(2014 年 2 月)和 FAR 52.227-19(2007 年 12 月)中的「技術資料權利 - 非商業項目」條款 (b)(3) 小段所述之限制。

此處所含屬於商業產品和 / 或商業服務(如 FAR 2.101 所定義)的資料均為 NetApp, Inc. 所有。根據本協議提 供的所有 NetApp 技術資料和電腦軟體皆屬於商業性質,並且完全由私人出資開發。 美國政府對於該資料具有 非專屬、非轉讓、非轉授權、全球性、有限且不可撤銷的使用權限,僅限於美國政府為傳輸此資料所訂合約所允 許之範圍,並基於履行該合約之目的方可使用。除非本文另有規定,否則未經 NetApp Inc. 事前書面許可,不得 逕行使用、揭露、重製、修改、履行或展示該資料。美國政府授予國防部之許可權利,僅適用於 DFARS 條款 252.227-7015(b) (2014年2月) 所述權利。

商標資訊

NETAPP、NETAPP 標誌及 <http://www.netapp.com/TM> 所列之標章均為 NetApp, Inc. 的商標。文中所涉及的所 有其他公司或產品名稱,均為其各自所有者的商標,不得侵犯。